# Paquete fundamentos

La entrada/salida de texto en Java es muy general y flexible, pero compleja

• podemos usar clases que encapsulen las operaciones

#### El paquete fundamentos (no estándar) contiene las clases:

- Lectura: Para leer datos desde una ventana
- Escritura: Para escribir resultados en una ventana
- Mensaje: Para escribir un texto sencillo en una ventana
- Grafica: Para hacer gráficas de x-y
- Menu: Para presentar varios botones en una ventana y saber cuál es el que el usuario pulsa
- Dibujo: Proporciona ventana para dibujos e imágenes
- CajaTexto: Para leer texto multilínea

UNIVERSIDAD DE CANTABRIA

**www.istr.unican.es © Michael González Harbour, 21/sept/15 1**

### Lectura

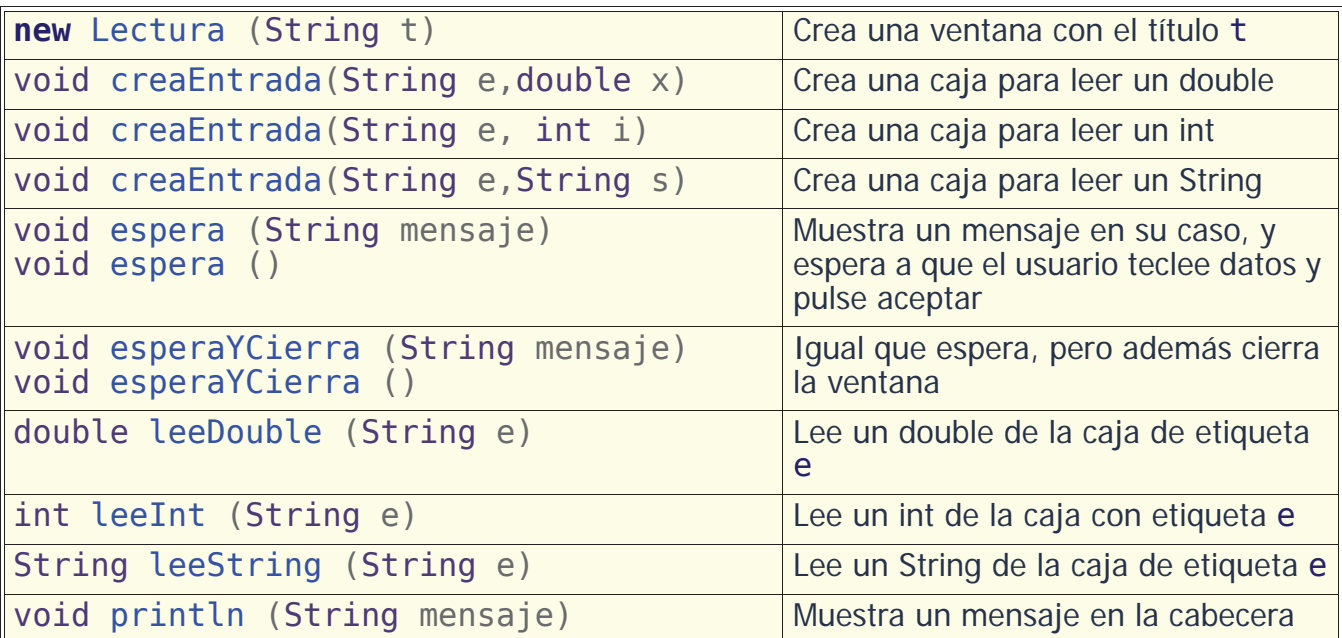

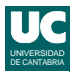

# Ejemplo

Hacer un programa para calcular la distancia entre dos puntos del globo, y que acepte datos de entrada con Lectura:

```
import fundamentos.*;
public class Dist {
   public static void main(String[] args) {
     double dist; // Kilometros
     double lon1,lat1,lon2,lat2; // grados
     // Paso 1: crear el objeto
     Lectura pantalla = new Lectura("Círculo Máximo");
   // Paso 2: crear las entradas para los datos a leer<br>pantalla.creaEntrada("Latitud 1",0.0);
    pantalla.creaEntrada("Latitud
 pantalla.creaEntrada("Longitud 1",0.0);
 pantalla.creaEntrada("Latitud 2",0.0);
    pantalla.creaEntrada("Longitud 2", 0.0);
```
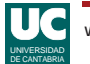

**www.istr.unican.es © Michael González Harbour, 21/sept/15 3**

### Ejemplo (cont.)

```
 // Paso 3: esperar a que el usuario teclee
 pantalla.espera
    ("Introduce coordenadas y pulsa Aceptar");
 // Paso 4: leer los datos tecleados
lat1=pantalla.leeDouble("Latitud 1");
 lon1=pantalla.leeDouble("Longitud 1");
 lat2=pantalla.leeDouble("Latitud 2");
 lon2=pantalla.leeDouble("Longitud 2");
```

```
 // Trabajar con los datos leídos
 lat1=Math.toRadians(lat1);
 lat2=Math.toRadians(lat2);
 lon1=Math.toRadians(lon1);
 lon2=Math.toRadians(lon2);
```
# Ejemplo (cont.)

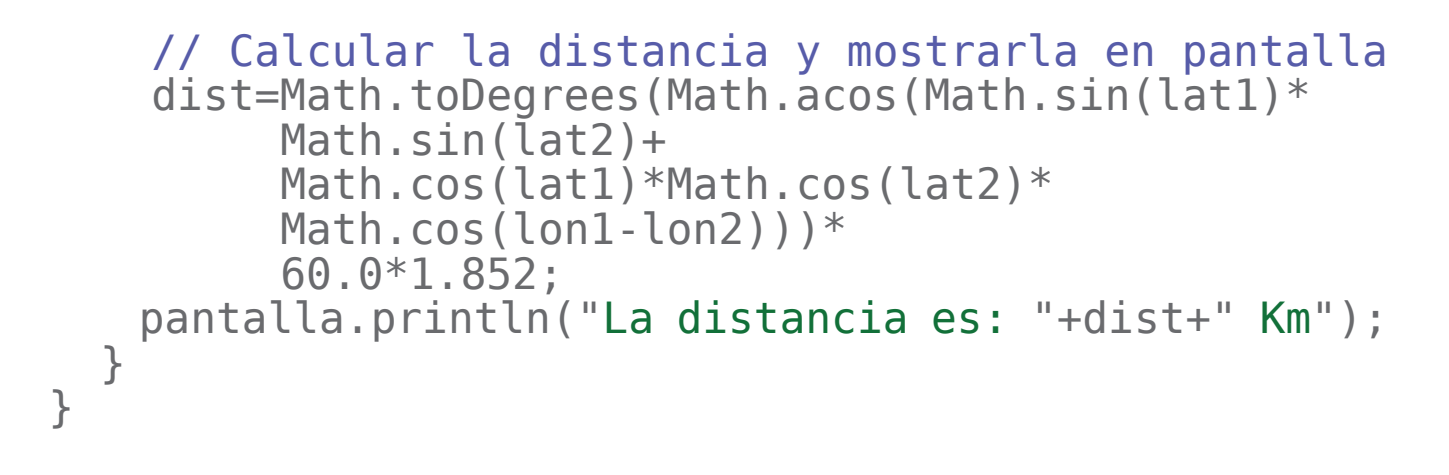

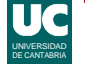

**www.istr.unican.es © Michael González Harbour, 21/sept/15 5**

### Escritura

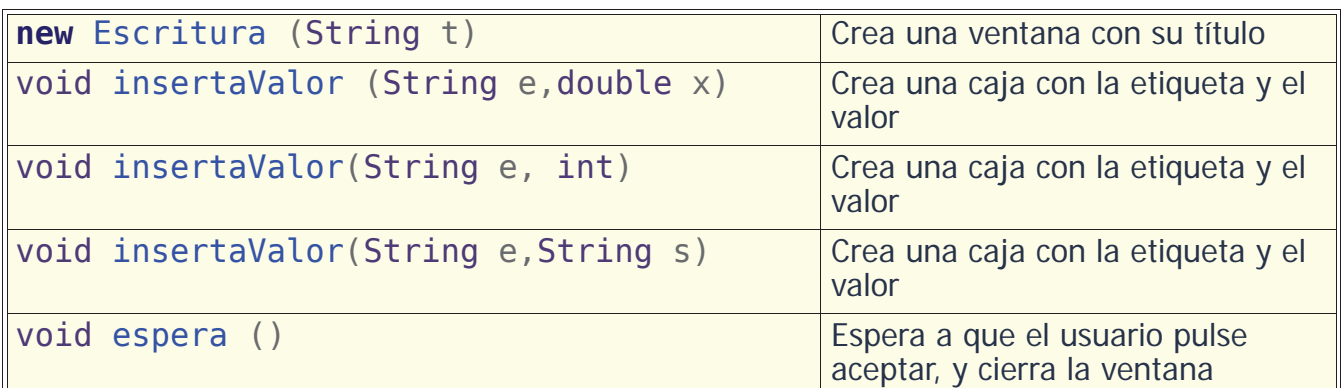

En el ejemplo anterior, podríamos cambiar la última línea por:

```
 Escritura res = new Escritura ("Círculo Máximo");
 res.insertaValor("Distancia (Km)",dist);
 res.espera();
```
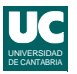

### Mensaje

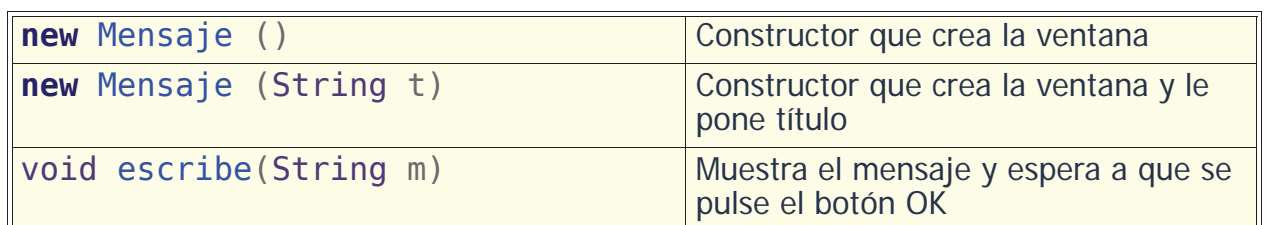

Ejemplo:

```
 Mensaje mens = new Mensaje();
 mens.escribe("Esto es un mensaje");
```
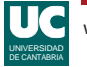

**www.istr.unican.es © Michael González Harbour, 21/sept/15 7**

### Grafica

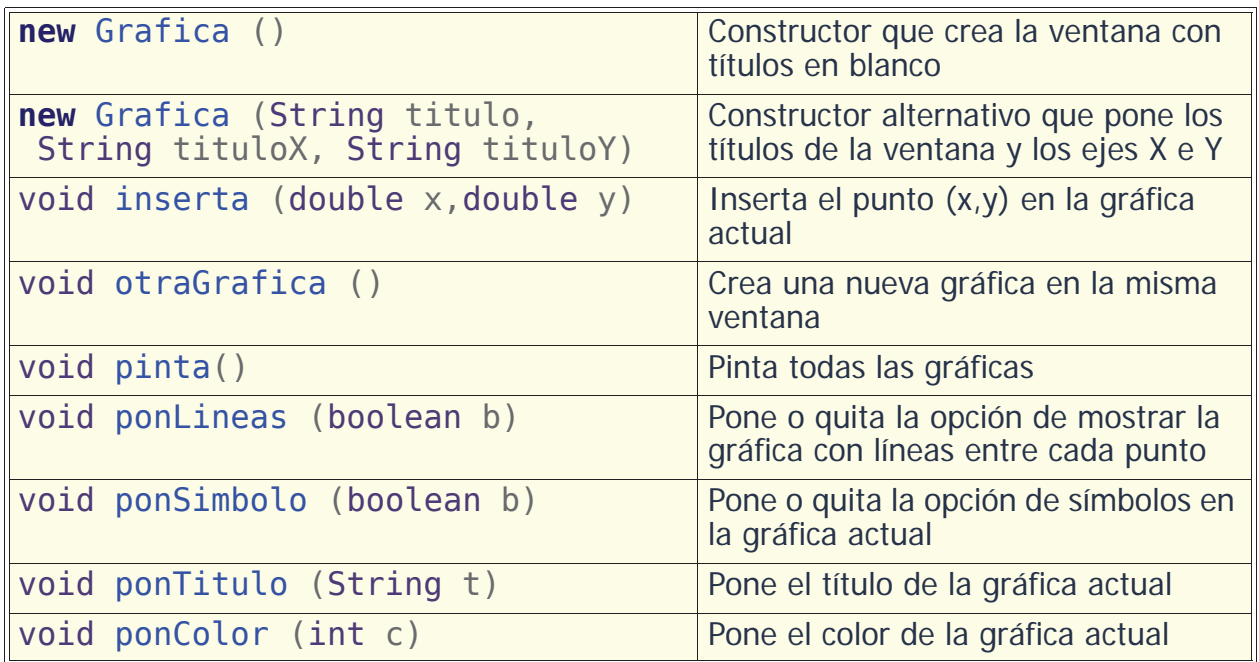

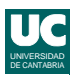

### Ejemplo de creación de una gráfica

 Grafica g = **new** Grafica ("Valores","x","y"); // El primer grafico g.ponSimbolo(true); g.ponColor(Grafica.azul); g.ponTitulo("graf1"); g.inserta(x1,y1);  $g.inserta(x2,y2);$  ... // El segundo grafico g.otraGrafica(); g.ponColor(Grafica.rojo); g.ponTitulo("graf2"); g.inserta(p1,q1);  $g.inserta(p2,q2);$  ... // Pintar las dos gráficas g.pinta();

UNIVERSIDAD DE CANTABRIA

**www.istr.unican.es © Michael González Harbour, 21/sept/15 9**

#### Menu

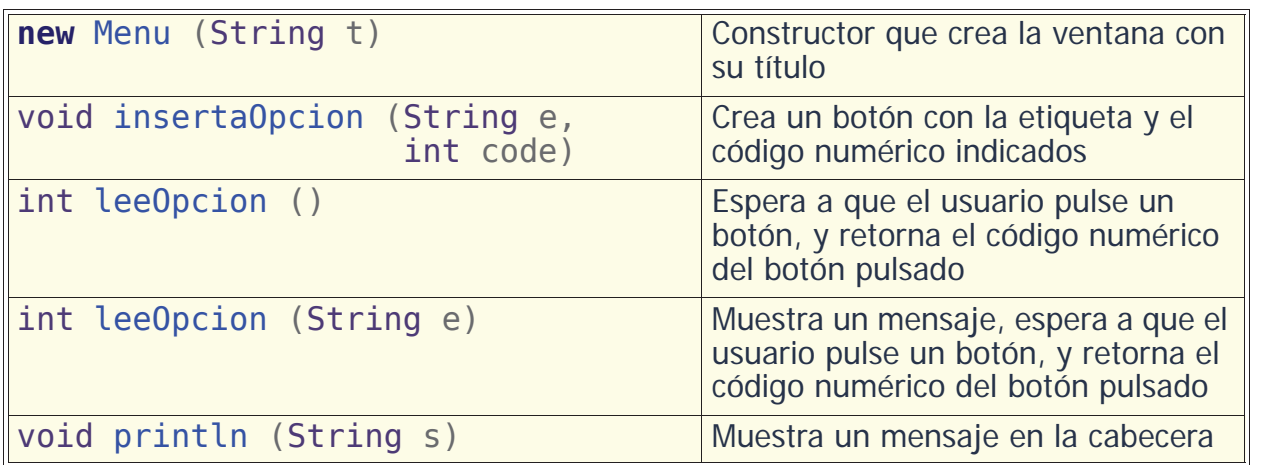

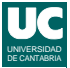

### Ejemplo con Menu

 Menu menu= **new** Menu("Prueba de Menu"); int op;

 // prepara la lista de opciones menu.insertaOpcion("Insertar libro",1); menu.insertaOpcion("Borrar libro",2); menu.insertaOpcion("Prestar libro",3); menu.insertaOpcion("Consultar libro",4); menu.insertaOpcion("Salir",5);

 // espera a que el usuario elija una opción op=menu.leeOpcion("Elige una opcion");

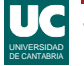

**www.istr.unican.es © Michael González Harbour, 21/sept/15 11**

### Dibujo

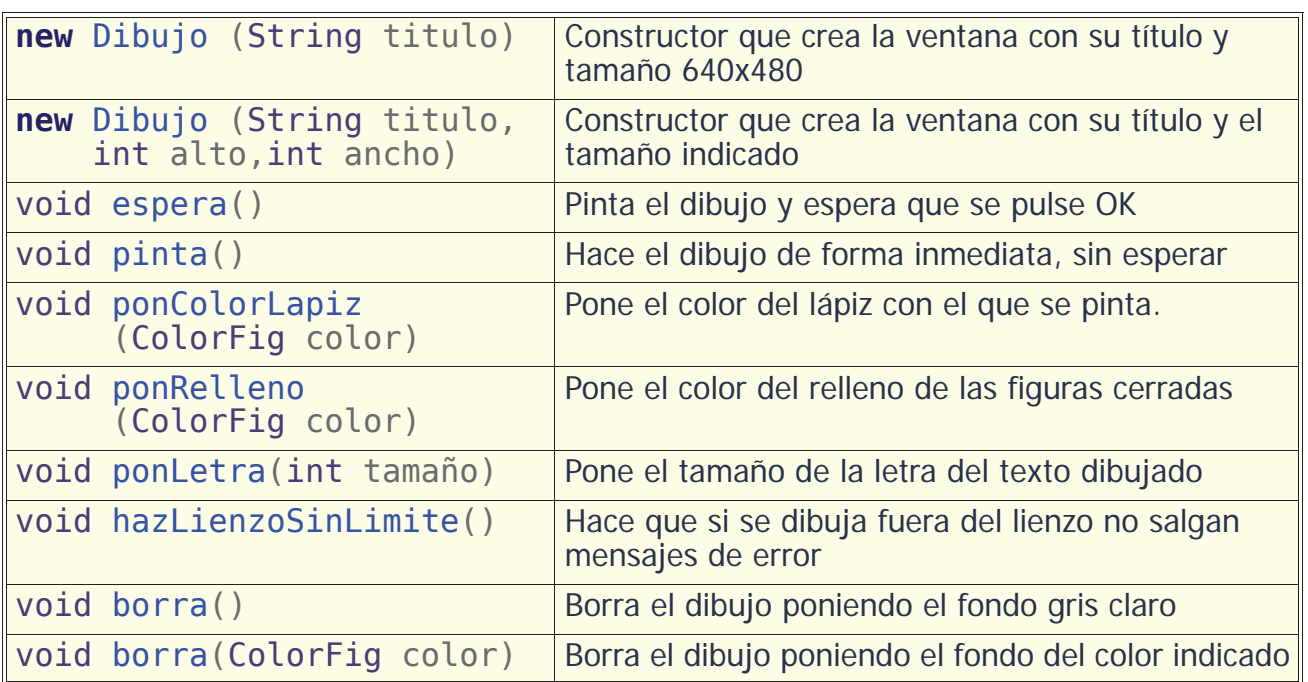

# Dibujo (cont.)

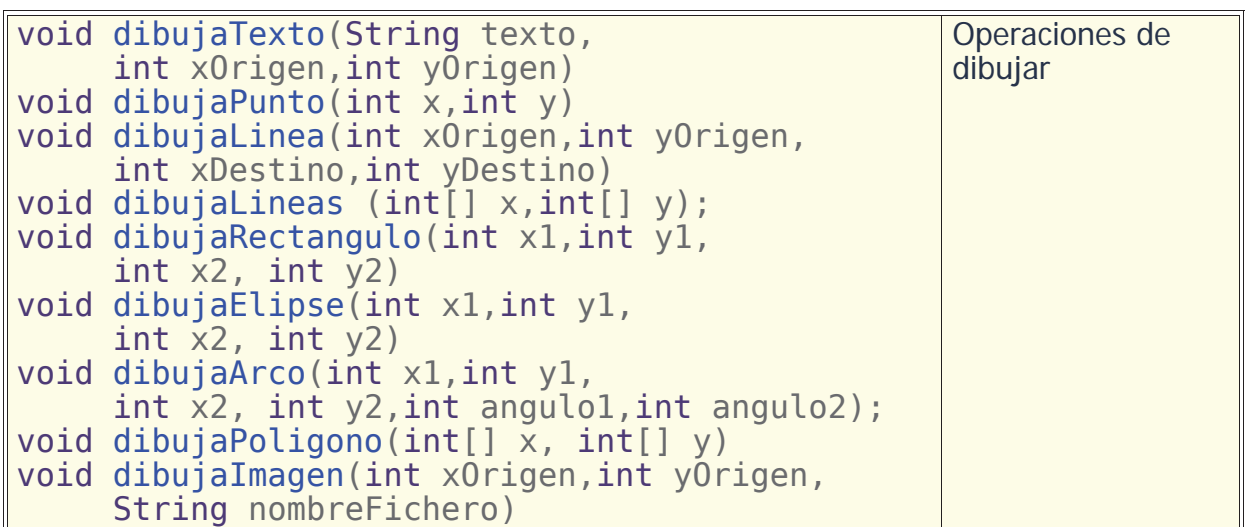

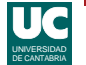

**www.istr.unican.es © Michael González Harbour, 21/sept/15 13**

# Colores disponibles

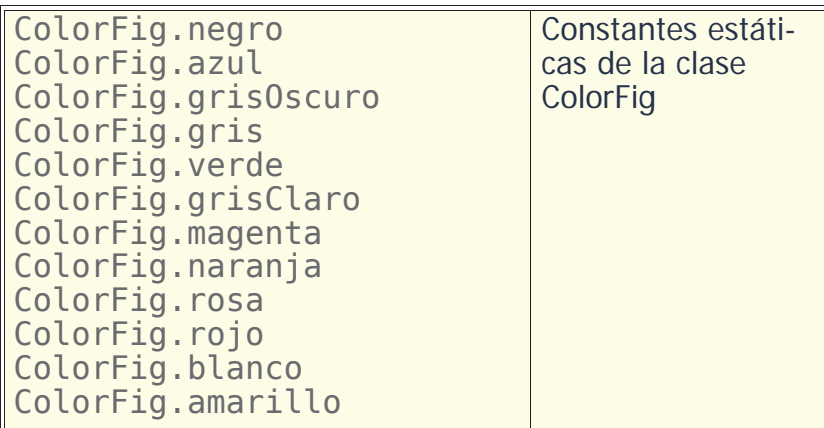

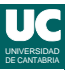

## Ejemplo de Dibujo

 Dibujo dib=**new** Dibujo ("Prueba de dibujo",480,300); dib.borra(ColorFig.blanco); dib.ponGrosorLapiz(4); dib.ponColorLapiz(ColorFig.magenta);

> dib.dibujaElipse(50,100,90,140); dib.dibujaArco(50,200,90,240,-45,45);

dib.dibujaImagen(250,30,"mi-foto.jpg");

 dib.espera(); //necesario para que se pinte la ventana

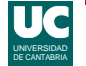

**www.istr.unican.es © Michael González Harbour, 21/sept/15 15**

### **CajaTexto**

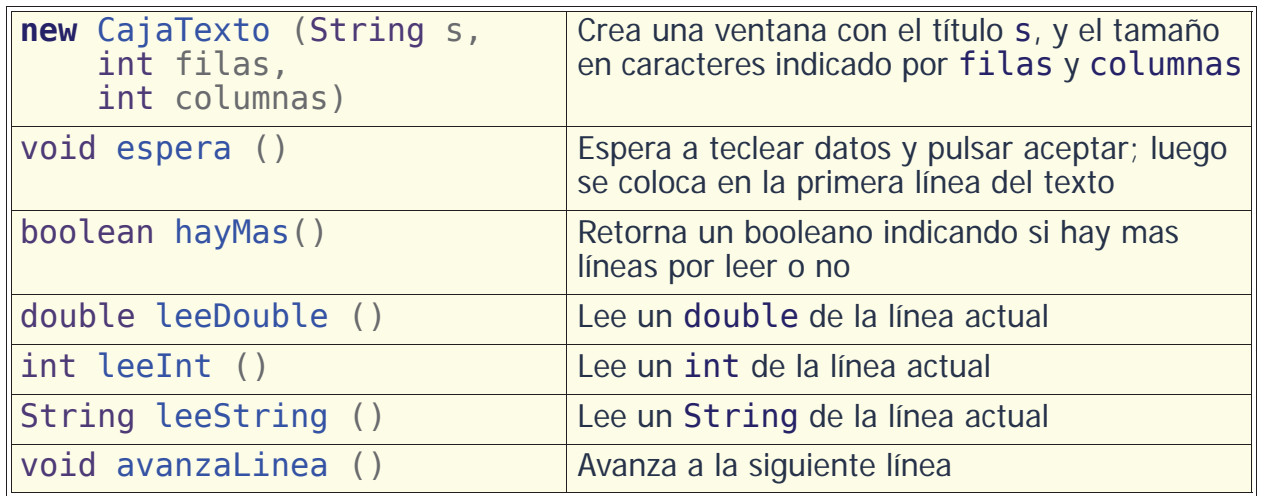

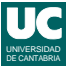

# Ejemplo con una caja de texto

Este fragmento de código muestra en pantalla las líneas tecleadas en una caja de texto

```
// crea el objeto
CajaTexto caja = new CajaTexto ("Prueba de Caja de 
Texto",20,50);
// espera a que el usuario teclee texto
caja.espera();
// lazo para mostrar todas las líneas tecleadas
while (caja.hayMas()) {
   System.out.println(caja.leeString());
    caja.avanzaLinea();
}
```

```
UNIVERSIDAD
DE CANTABRIA
```
**www.istr.unican.es © Michael González Harbour, 21/sept/15 17**

### Otros métodos de la clase CajaTexto

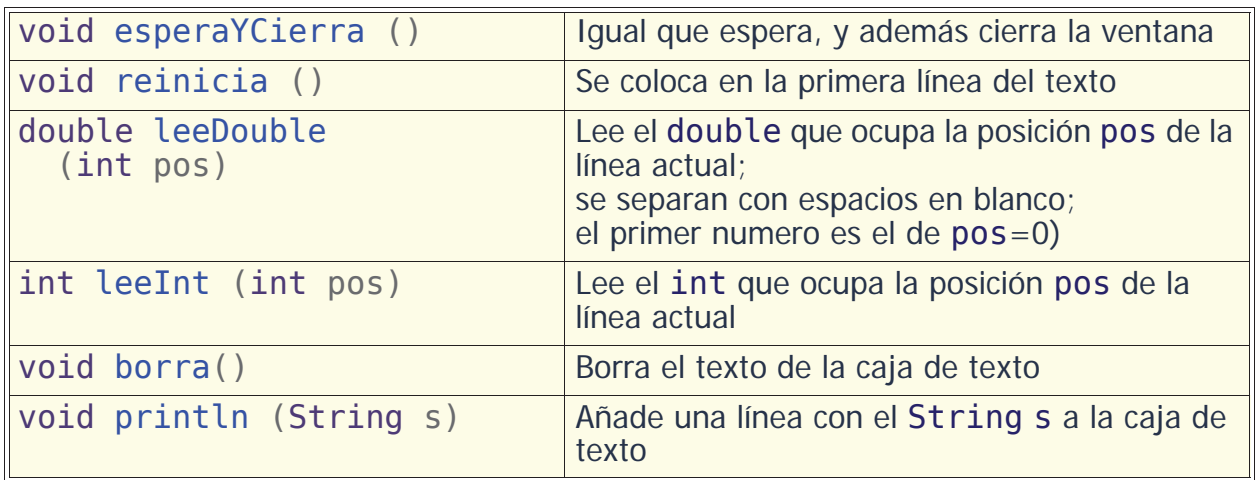

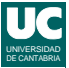

### Ejemplo: Lectura de datos en 3 columnas

```
caja = new CajaTexto ("Lectura en columnas",20,50);
caja.esperaYCierra();
int fila=0;
while (caja.hayMas()) {
    // leer datos de las tres columnas 
    //y ponerlos en pantalla
 for (int col=0; col<3; col++) {
 System.out.println("Fila:"+fila+" Col: "+col+
              " ="+caja.leeDouble(col));
    }
    caja.avanzaLinea();
    fila++;
}
```
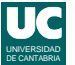

**www.istr.unican.es © Michael González Harbour, 21/sept/15 19**